# **7. Anschlussplan der Steuerung MO36**

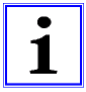

Nicht benötigte Schaltleisteneingänge müssen mit 8,2 kΩ Widerständen gebrückt werden.

Nicht benötigte Eingänge von LSA, LSI oder BS müssen gebrückt werden.

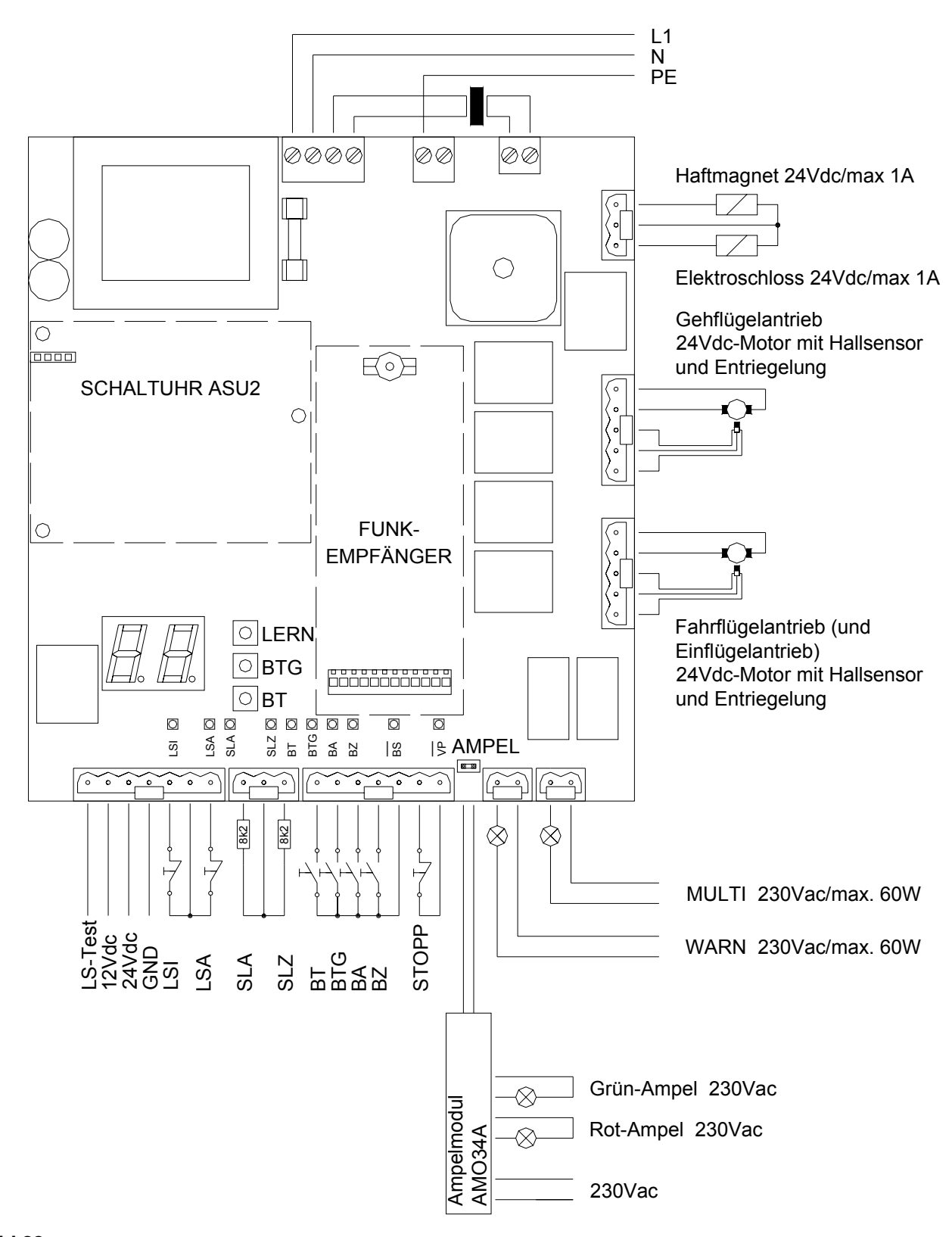

### **7.1. Anschlüsse der Steuerung 7.1.1. Eingänge der Steuerung**

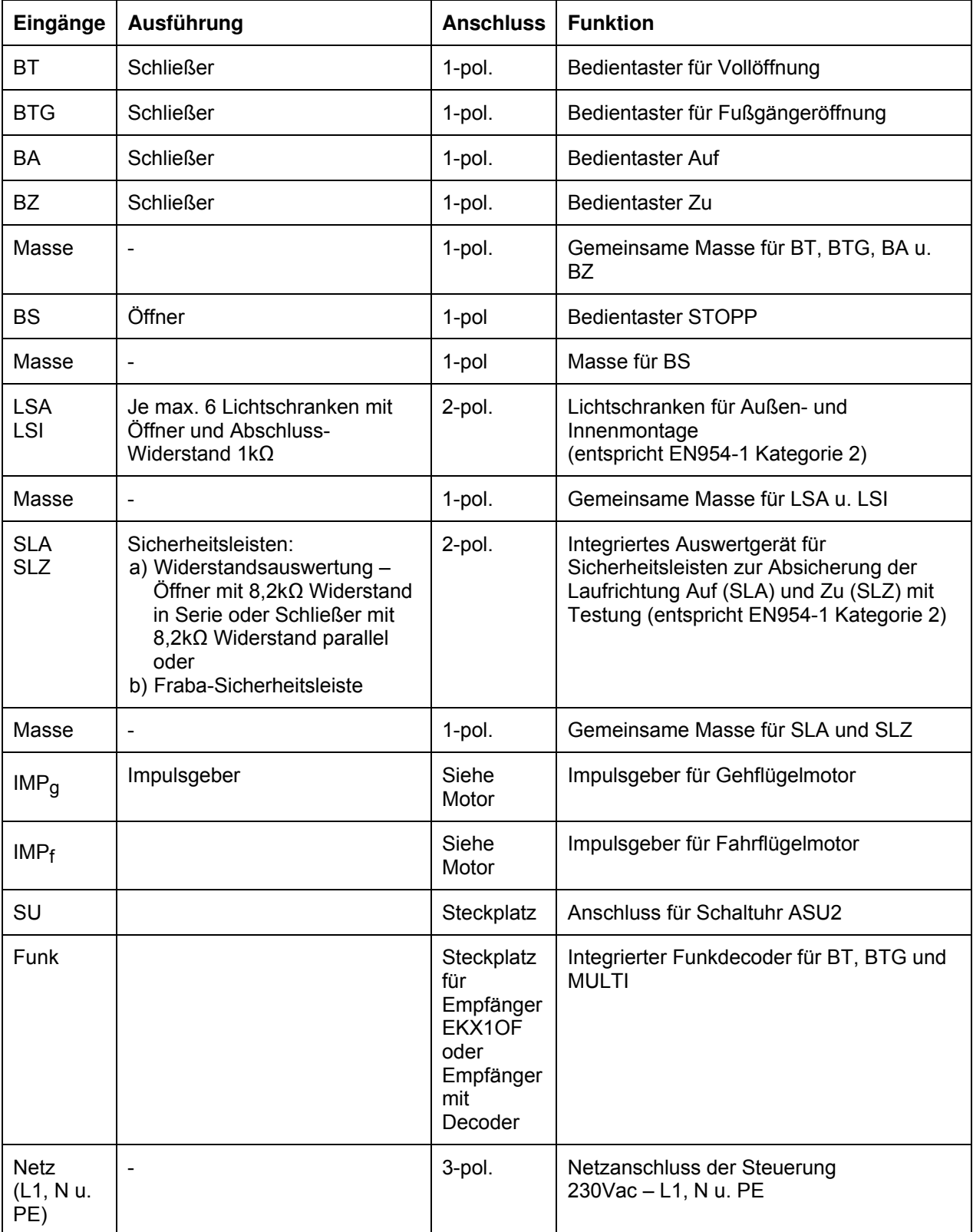

# **7.1.2. Taster auf der Steuerung**

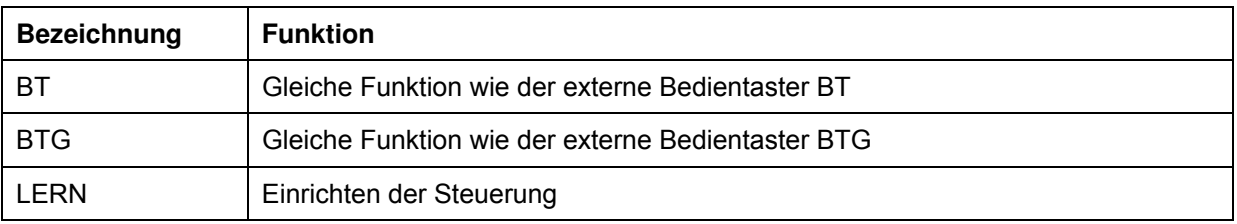

**Tabelle 6** 

# **7.1.3. Leuchtanzeigen auf der Steuerung**

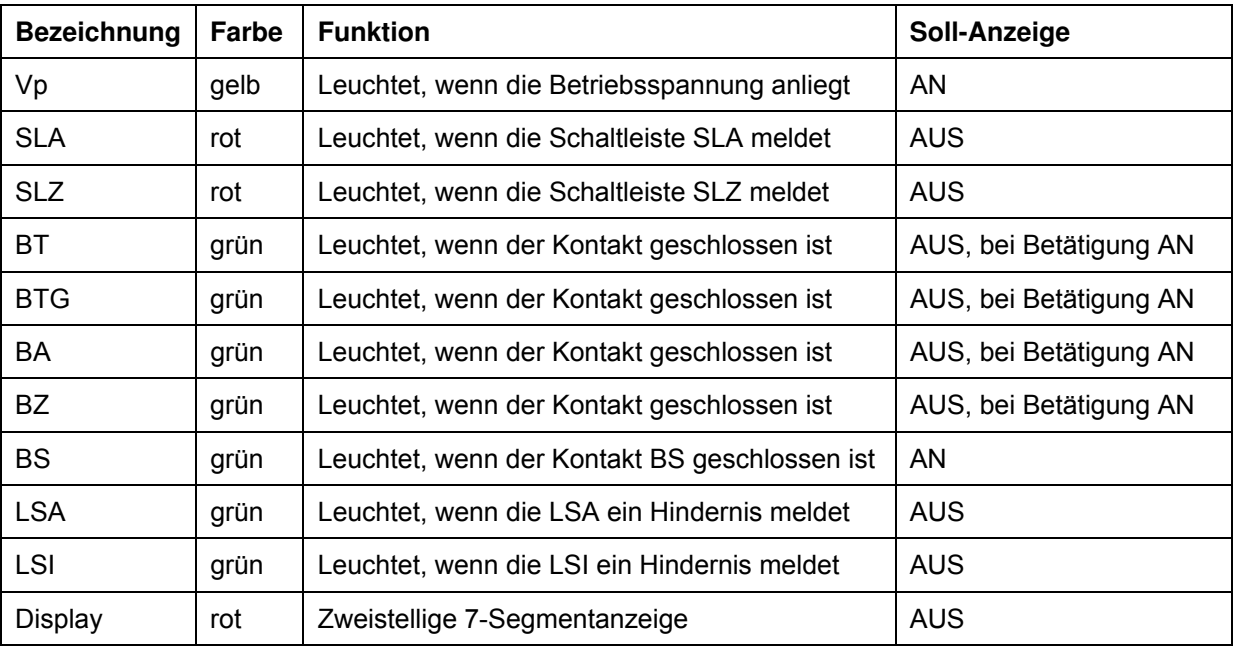

#### **Tabelle 7**

# **7.1.4. Ausgänge der Steuerung**

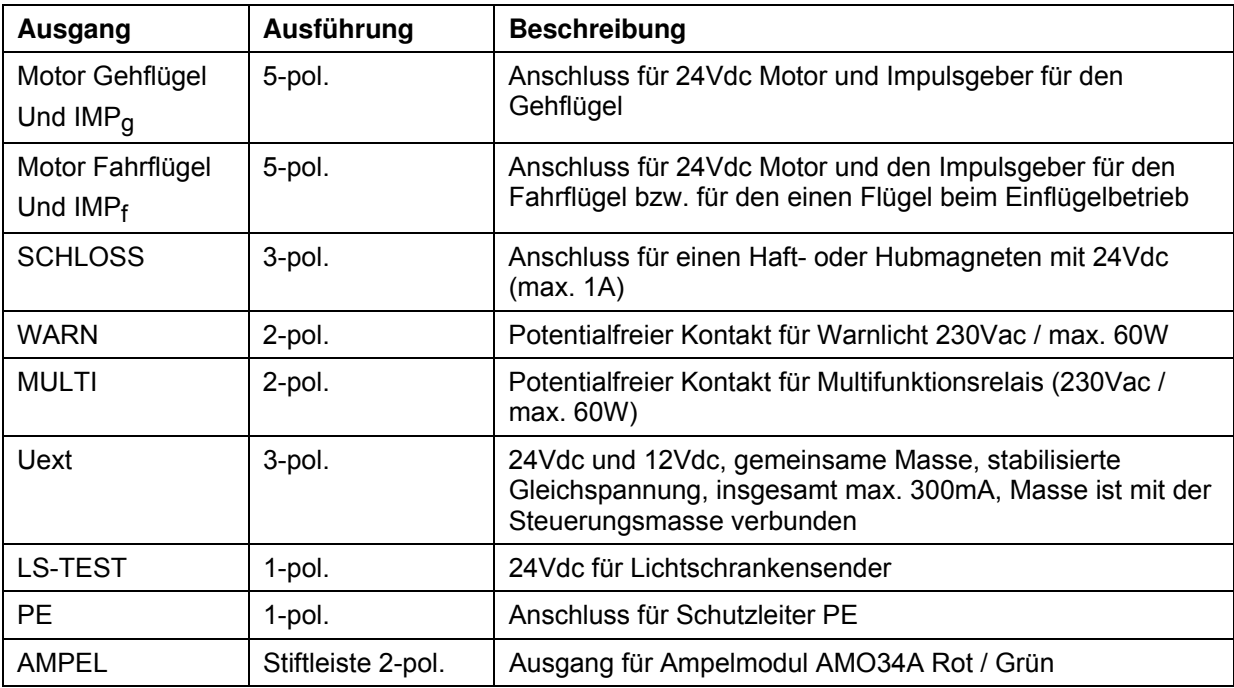

## **7.2. Anschlussplan der Klemmleiste (optional)**

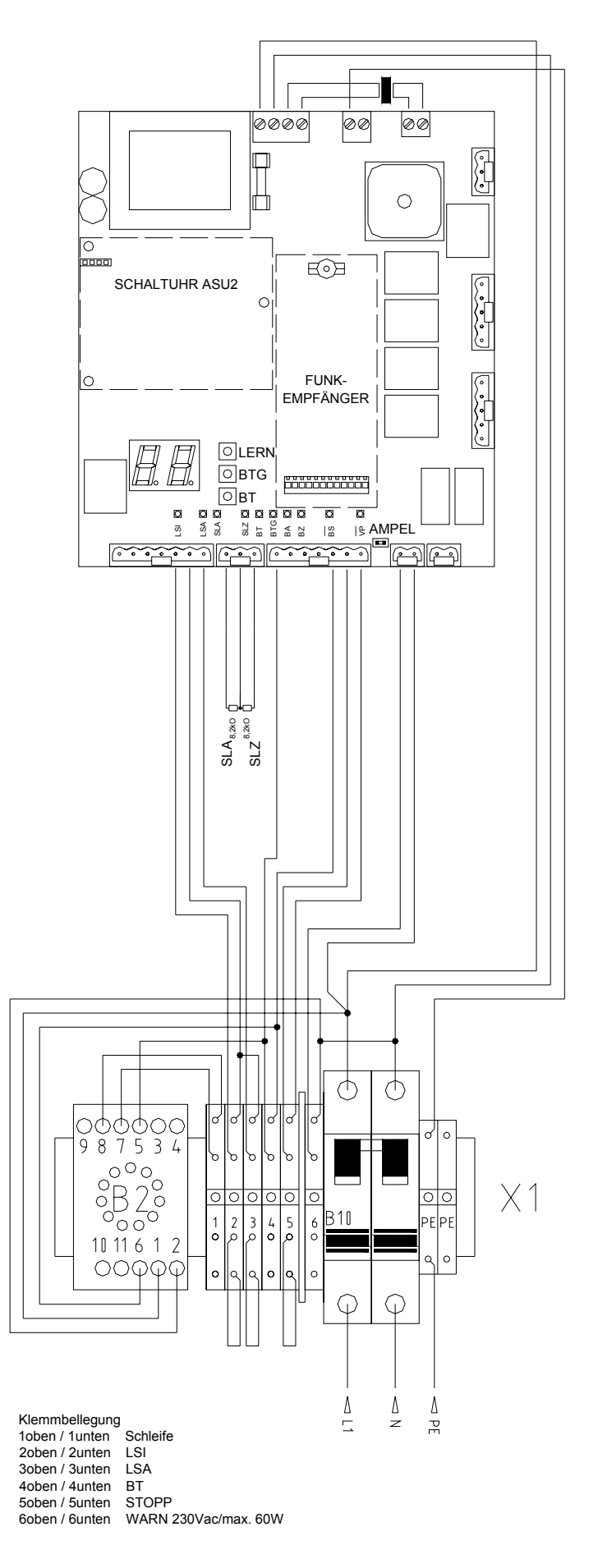

**Bild 24** 

# **8. Einlernen der Motorsteuerung MO 36**

Um die Steuerung einzulernen und um Betriebsparameter einzustellen, stehen eine **zweistellige 7-Segment-Anzeige** und die **Tasten BT, BTG** und **LERN** auf der Steuerung zur Verfügung.

**Folgende Menüpunkte müssen als Grundkonfiguration mindestens eingelernt werden:** 

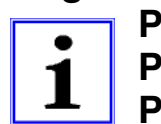

- **P1 Lernen der Laufwege**
- **P2 Einstellen der Kräfte und Geschwindigkeiten**
- **PC Schlossentlastung (zwingend erforderlich bei optionaler Verriegelung)**

## **8.1. Das Lernmenü**

Im Normalbetrieb ist das Display ausgeschaltet. **Das Lernmenü wird durch Drücken der Lerntaste für ca. 2s Dauer aktiviert.** Im Display erscheint dann **P1**. Der Menüpunkt 1 ist dann vorgewählt. Mit dem **BT-Taster** kann jeweils zum nächsten Menüpunkt **P2**, **P3** usw. weitergeschaltet werden. Mit dem **BTG-Taster** wird in den vorherigen Menüpunkt gewechselt. Wird der gewünschte Menüpunkt angezeigt, so wird er mit dem **LERN-Taster** aktiviert.

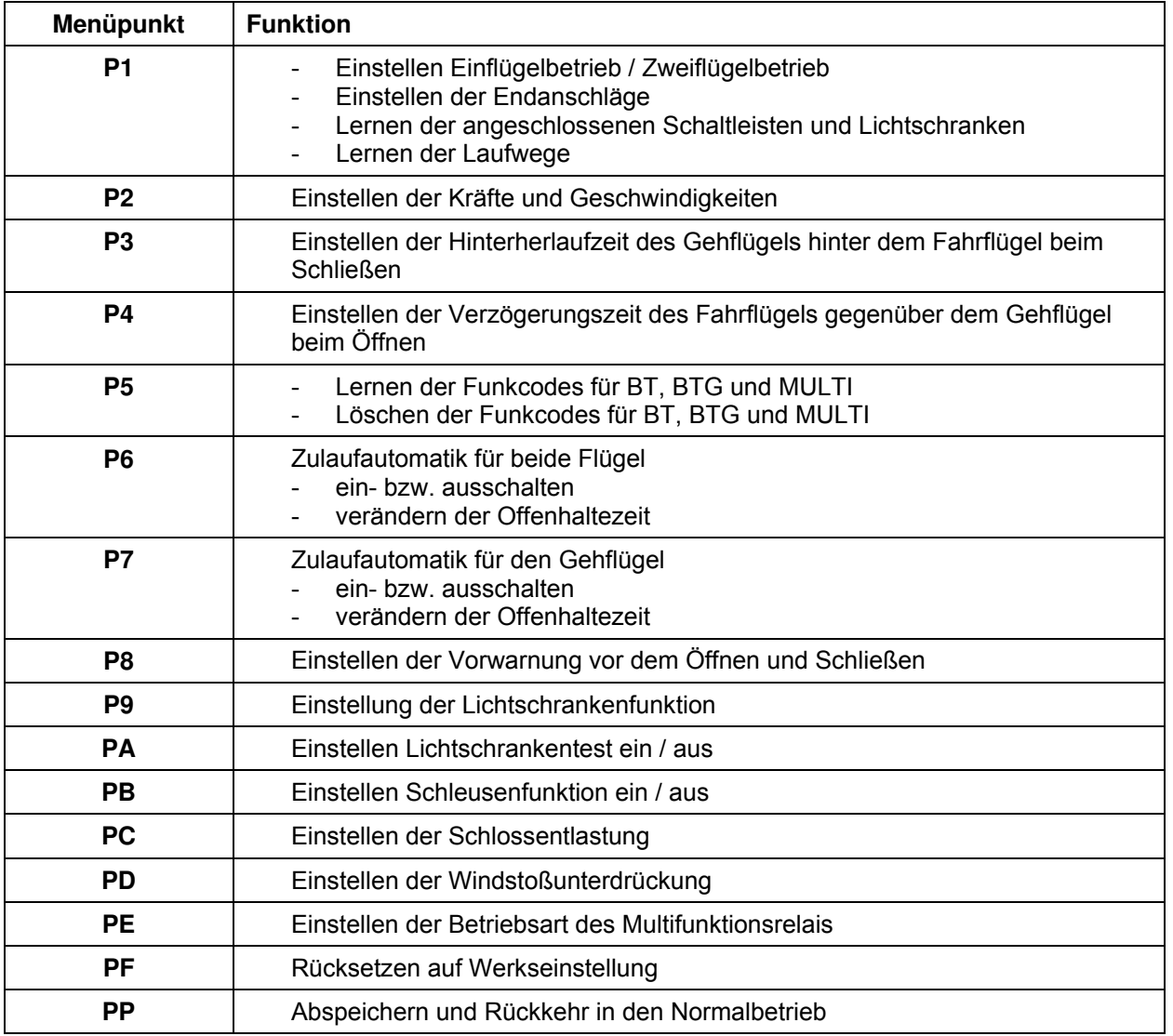

# **8.1.1. Menüpunkt P1: Lernen der Laufwege**

Wenn der Menüpunkt **P1** durch die Lerntaste aktiviert wurde, muss zuerst ausgewählt werden, ob ein Einflügel- oder Zweiflügeltor gesteuert werden soll. Diese Betriebsart wird mit dem **BT-Taster ausgewählt** und mit dem **LERN-Taster bestätigt.**

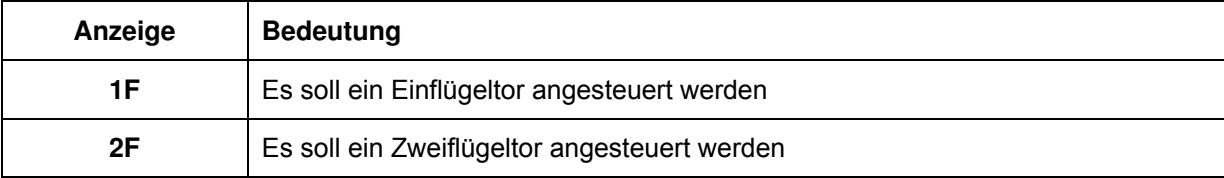

#### **Tabelle 10**

Danach wird **HA (**Handbetrieb) angezeigt. Die Torflügel können jetzt im Handbetrieb langsam verfahren werden, um die mechanischen Endanschläge in den Antrieben einzustellen (falls variable interne Anschläge verwendet werden). Dabei kann der **Fahrflügel mit BT** und der **Gehflügel mit BTG** im Totmannbetrieb verfahren werden. Dabei ist die erste Laufrichtung AUF.

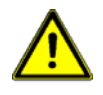

**Achtung!** Die Sicherheitseinrichtungen können sich beim Einlernen anders verhalten als im Normalbetrieb. Es muss sichergestellt werden, dass sich beim Einlernen keine Personen im Gefahrenbereich aufhalten.

Wenn die **Endanschläge eingestellt** sind, muss der **LERN-Taster betätigt** werden und das Weglernen wird fortgesetzt: Die Steuerung führt einen Test der Schaltleisten und der Lichtschranken durch und lernt den Typ der Schaltleisten und die Anzahl der angeschlossenen Lichtschranken. Wenn der Lichtschrankentest erfolgreich war, kann im späteren Betrieb ebenfalls ein Lichtschrankentest durchgeführt werden, ansonsten nicht.

**Einflügelbetrieb:** Das Lernen der Laufzeit geschieht, indem der Flügel zuerst geöffnet und dann geschlossen wird.

**Zweiflügelbetrieb:** Das Lernen der Laufzeiten geschieht in folgender Reihenfolge: Gehflügel öffnet, Fahrflügel öffnet, Fahrflügel schließt, Gehflügel schließt. Dabei schalten die Flügel an den Endanschlägen jeweils über Kraft ab.

Beim Lernen der Laufzeit findet keine Schlossentlastung statt. Das Schloss wird beim Weglernen bei jeder Flügelbewegung eingeschaltet. Danach erfolgt automatisch ein Rücksprung in das Lernmenü.

**Anmerkung:** Die Flügel sollten nach dem Einstellen der Endanschläge nicht in der  $\mathbb{F}$ Endlage Auf stehen, sondern mindestens 50cm davon entfernt sein, denn die erste Fahrt geht in Richtung Auf.

## **8.1.2. Menüpunkt P2: Einstellen der Kräfte und der Geschwindigkeiten**

Die Kraft und die Geschwindigkeit kann für jeden Flügel und für das Öffnen und Schließen getrennt im Menü eingestellt werden.

Wenn der Menüpunkt **P2** durch den LERN-Taster aktiviert wurde, erscheint ein Untermenü für die Auswahl der Kraftwerte und der Geschwindigkeitswerte. Mit der **BT-Taste kann zum nächsten Untermenüpunkt gewechselt werden**.

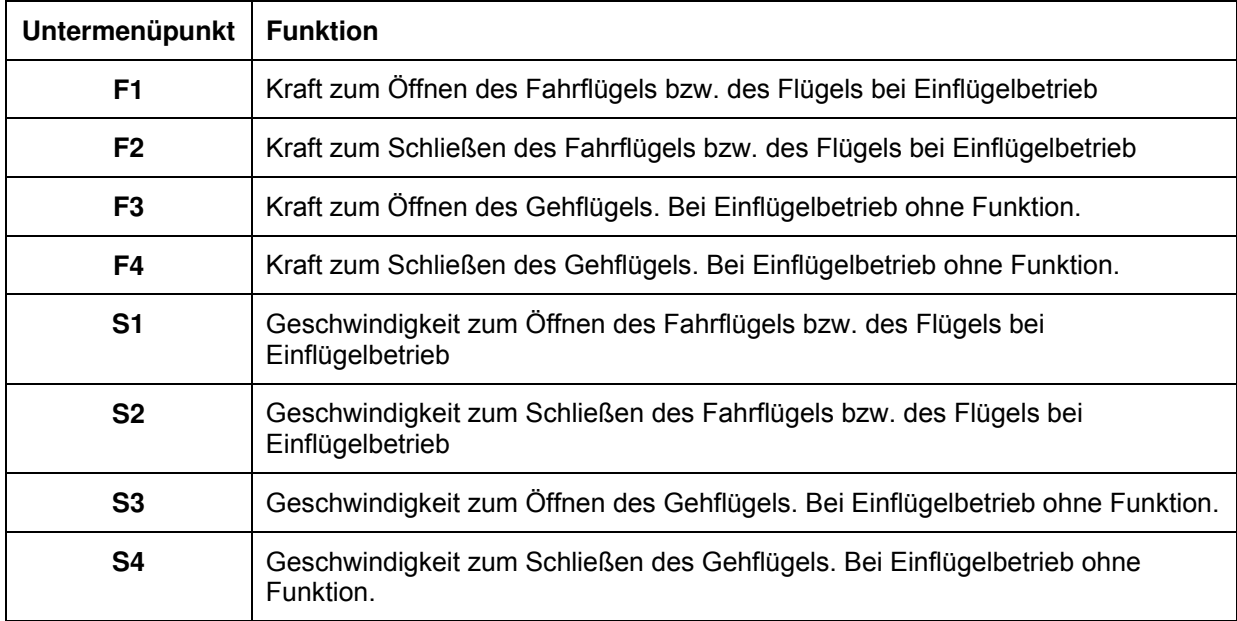

#### **Tabelle 11**

Mit dem **LERN-Taster wird der gewünschte Untermenüpunkt aktiviert**. Der aktuelle Kraftwert (F wie Force) bzw. Geschwindigkeitswert (S wie Speed) wird angezeigt. Mögliche Werte sind **01** (für minimale Kraft) bis **99** (für maximale Kraft) bzw. **01** (für minimale Geschwindigkeit) bis **08** (für maximale Geschwindigkeit). Mit dem **BT-Taster können die Werte erhöht**, mit dem **BTG-Taster können sie verringert werden**. Mit dem LERN-Taster wird in das Lernmenü zurückgekehrt.

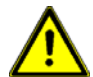

**Achtung:** Im Lernmenü wird ein Schwellwert (F1 – F4) für den Motorstrom eingestellt. Der Steuerung ist der angeschlossene Trafo und Motor nicht bekannt. Der Bediener ist daher dafür verantwortlich, dass nur ein zulässiger Schwellwert eingestellt wird (siehe Tabelle 12). Ist der Schwellwert zu hoch für einen hochohmigen Motor eingestellt, so schaltet der Motor nicht über Kraft ab!

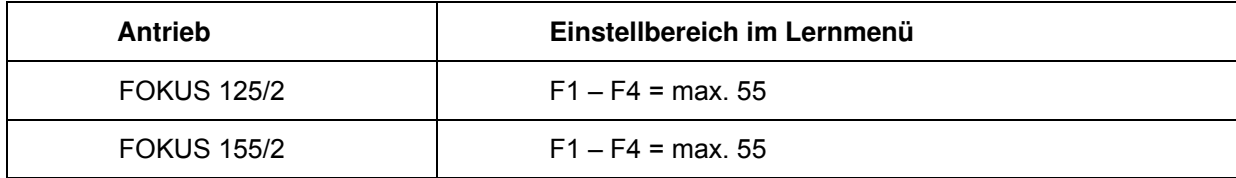

#### **8.1.3. Menüpunkt P3: Einstellen der Verzögerungszeit des Gehflügels beim Schließen**

Wenn der Menüpunkt **P3** durch den **LERN-Taster** aktiviert wurde, wird die aktuelle Hinterherlaufzeit des Gehflügels beim Schließen angezeigt. Mögliche Werte sind **00** (für 0s) bis **09** (für 9s). Mit **BT kann der Wert erhöht** werden, mit **BTG kann er verringert werden**. Mit dem **LERN-Taster wird in das Lernmenü zurückgekehrt.**

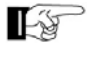

**TANDIS Anmerkung:** Bei Einflügelbetrieb kann die Verzögerungszeit eingestellt werden, wird aber nicht verwendet.

## **8.1.4. Menüpunkt P4: Einstellen der Verzögerungszeit des Fahrflügels beim Öffnen**

Wenn der Menüpunkt **P4** durch den **LERN-Taster** aktiviert wurde, wird die aktuelle Verzögerungszeit des Fahrflügels beim Öffnen in Sekunden angezeigt. Mögliche Werte sind **00** (für 0s) bis **09** (für 9s). Mit **BT kann der Wert erhöht** werden, mit **BTG kann er verringert werden.** Mit dem **LERN-Taster wird in das Lernmenü zurückgekehrt.**

**TANMER Anmerkung:** Bei Einflügelbetrieb kann die Verzögerungszeit eingestellt werden, wird aber nicht verwendet.

# **8.1.5. Menüpunkt P5: Lernen und Löschen von Funkcodes für BT, BTG und MULTI**

Um einen Funkcode zu lernen, muss der Sender betätigt werden. Der Funkcode wird dann gespeichert und es wird in das Untermenü zurückgekehrt.

Wenn der Menüpunkt **P5** durch den **LERN-Taster** aktiviert wurde, erscheint ein Untermenü für die Auswahl des Funkcodes. Mit dem **BT-Taster kann zum nächsten Untermenüpunkt gewechselt werden.**

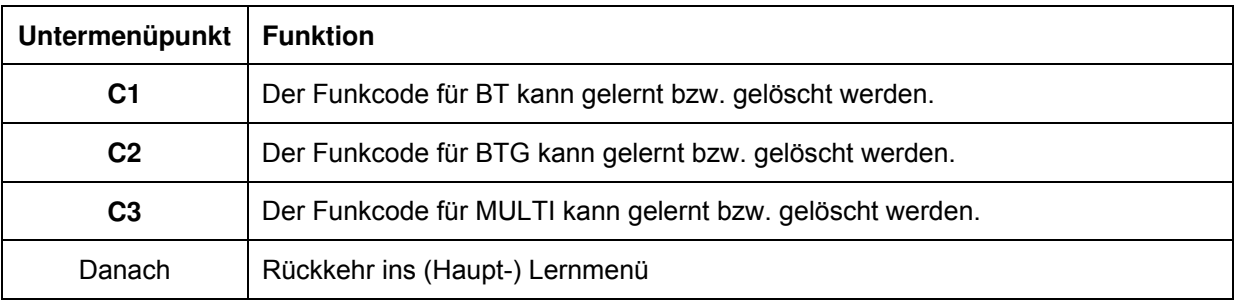

**Tabelle 13** 

#### Mit dem **LERN-Taster wird der Untermenüpunkt aktiviert**. Dann erscheint:

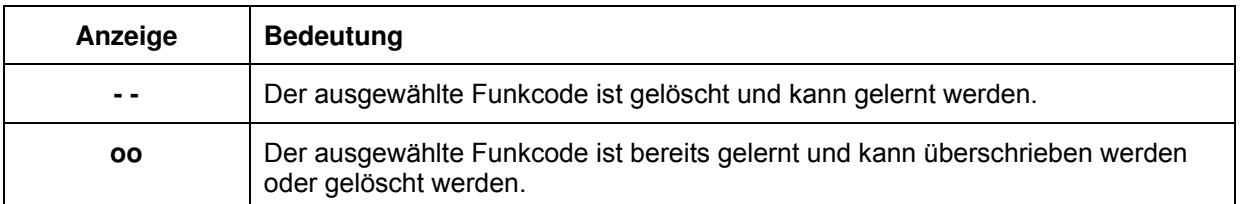

Um den Funkcode zu löschen wird der BT-Taster betätigt gehalten und zusätzlich der LERN-Taster betätigt. Der Funkcode wird gelöscht und es wird in das Untermenü zurückgekehrt. Wird der LERN-Taster allein betätigt, so wird in das Untermenü zurückgekehrt, ohne den Funkcode zu verändern.

#### **Funkanzeige:**

Der Dezimalpunkt der Einerstelle auf dem Display leuchtet, wenn einer der gelernten Funkcodes empfangen wird.

## **8.1.6. Menüpunkt P6: Zulaufautomatik für Vollöffnung**

Wenn der Menüpunkt **P6** durch den **LERN-Taster aktiviert** wurde, wird die Offenhaltezeit für Vollöffnung angezeigt bzw. **--**, wenn die Zulaufautomatik für Vollöffnung ausgeschaltet ist. Mit dem **BT-Taster** kann die Zulaufautomatik **eingeschaltet** und die Offenhaltezeit **erhöht** werden. Mit dem **BTG-Taster** kann die Offenhaltezeit **verringert** werden und die Zulaufautomatik **ausgeschaltet** werden. Die Offenhaltezeit kann 1s bis 299s betragen.

Die Dezimalpunkte des Displays stehen für jeweils 100s. Der rechte Dezimalpunkt steht für 100s, der linke Dezimalpunkt steht für 200s.

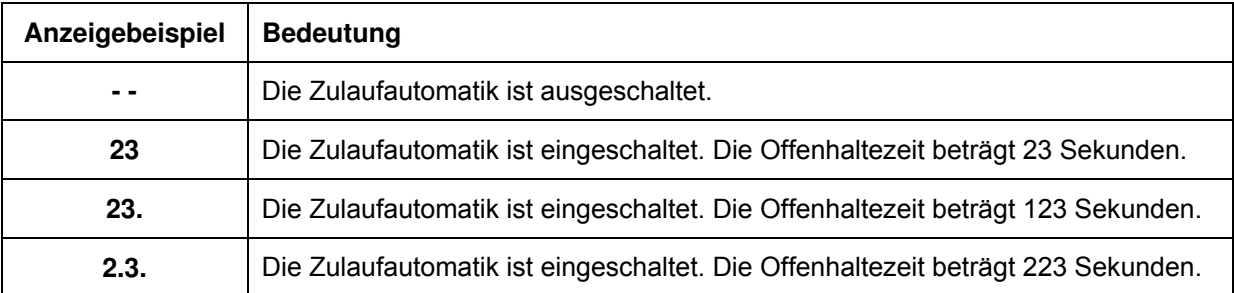

#### **Tabelle 15**

Ist die gewünschte Zeit eingestellt, wird der **LERN-Taster betätigt und in das Lernmenü zurückgekehrt.**

In der Betriebsart Zulaufautomatik schließen beide Flügel nach dem Ablauf der gelernten Offenhaltezeit selbstständig. Die Offenhaltezeit beginnt abzulaufen, wenn der letzte Flügel die Endlage AUF erreicht hat.

- Ist BS betätigt, so wird die Zulaufautomatik gesperrt und es findet kein automatisches Schließen statt.
- Ist die Offenhaltezeit abgelaufen und meldet die Schaltleiste SLZ, so bleibt das Tor geöffnet. Die Offenhaltezeit wird nicht neu gestartet. Wenn die SLZ nicht mehr meldet und die Offenhaltezeit abgelaufen ist, beginnt die Räumzeit.
- Eine gesperrte Zulaufautomatik wird durch einen öffnenden Bedienbefehl freigegeben.
- Wenn die Schleusenfunktion der Lichtschranken eingeschaltet ist, wird die Zulaufautomatik gesperrt, solange sich ein Hindernis zwischen den Lichtschranken befindet. Siehe Schleusenfunktion durch die Lichtschranken.
- Wenn das Tor beim Schließen auf ein Hindernis stößt und durch die Sicherheitsleiste SLZ Reversieren ausgelöst wird, dann wird das Tor geöffnet. Wenn die Zulaufautomatik eingeschaltet ist, und das Hindernis nicht entfernt wird, so kann es zu einem ständigen Schließen durch die Zulaufautomatik und Reversieren durch das Hindernis kommen. Um das zu verhindern gibt es eine

### **8.1.7. Menüpunkt P7: Einstellen der Zulaufautomatik für den Gehflügel**

Wenn der Menüpunkt **P7** durch den **LERN-Taster aktiviert** wurde, wird die Offenhaltezeit für den Gehflügel angezeigt bzw. **--**, wenn die Zulaufautomatik für den Gehflügel ausgeschaltet ist. Mit dem **BT-Taster** kann die Zulaufautomatik **eingeschaltet** und die Offenhaltezeit **erhöht** werden. Mit dem **BTG-Taster** kann die Offenhaltezeit **verringert** werden und die Zulaufautomatik **ausgeschaltet** werden. Die Offenhaltezeit kann 1s bis 299s betragen. Die Dezimalpunkte des Displays stehen für jeweils 100s. Der rechte Dezimalpunkt steht für 100s, der linke Dezimalpunkt steht für 200s.

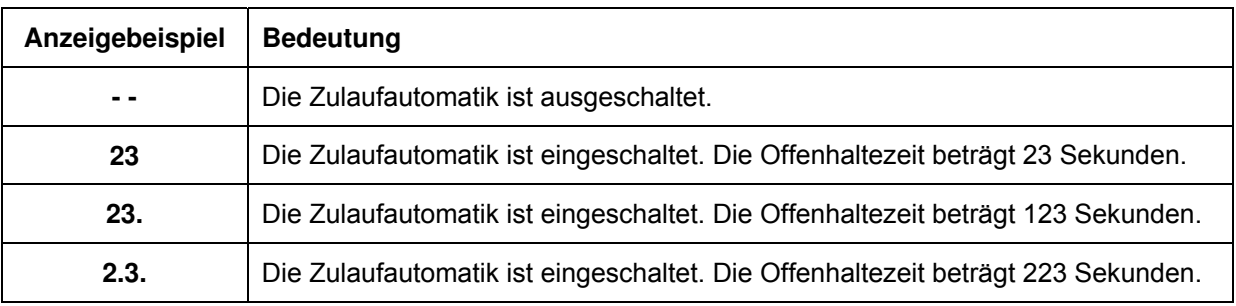

#### **Tabelle 16**

Ist die gewünschte Zeit eingestellt, wird der **LERN-Taster betätigt und in das Lernmenü zurückgekehrt.**

In der Betriebsart Zulaufautomatik schließt der Gehflügel nach dem Ablauf der gelernten Offenhaltezeit selbständig. Die Offenhaltezeit beginnt abzulaufen, wenn der Flügel die Endlage AUF erreicht hat.

- Ist BS betätigt, so wird die Zulaufautomatik gesperrt und es findet kein automatisches Schließen statt.
- Ist die Offenhaltezeit abgelaufen und meldet die Schaltleiste SLZ, so bleibt das Tor geöffnet. Die Offenhaltezeit wird nicht neu gestartet. Wenn die SLZ nicht mehr meldet und die Offenhaltezeit abgelaufen ist, beginnt die Räumzeit.
- Eine gesperrte Zulaufautomatik wird durch einen öffnenden Bedienbefehl freigegeben.
- Wenn die Schleusenfunktion der Lichtschranken eingeschaltet ist, wird die Zulaufautomatik gesperrt, solange sich ein Hindernis zwischen den Lichtschranken befindet. Siehe Schleusenfunktion durch die Lichtschranken.
- Wenn das Tor beim Schließen auf ein Hindernis stößt und durch die Sicherheitsleiste SLZ Reversieren ausgelöst wird, dann wird das Tor geöffnet. Wenn die Zulaufautomatik eingeschaltet ist, und das Hindernis nicht entfernt wird, so kann es zu einem ständigen Schließen durch die Zulaufautomatik und Reversieren durch das Hindernis kommen. Um das zu verhindern gibt es eine Zählfunktion. Nach 2 Schließversuchen durch die Zulaufautomatik erfolgt nur ein Kurzrücklauf. Der Zähler wird bei einer manuellen Bedienung des Tores gelöscht.

### **8.1.8. Menüpunkt P8: Einstellen der Vorwarnung vor dem Öffnen und Schließen**

Wenn der Menüpunkt **P8** durch den **LERN-Taster aktiviert** wurde, wird die aktuelle Einstellung der Vorwarnung angezeigt. Mit dem **BT-Taster** kann die gewünschte Einstellung **ausgewählt** werden (siehe Tabelle). Mit dem **LERN-Taster kann in das Lernmenü zurückgekehrt werden.**

Das **Warnlicht** ist an, wenn ein Torflügel in Bewegung ist und während der Vorwarnung vor dem Öffnen und Schließen. Ansonsten ist das Warnlicht aus.

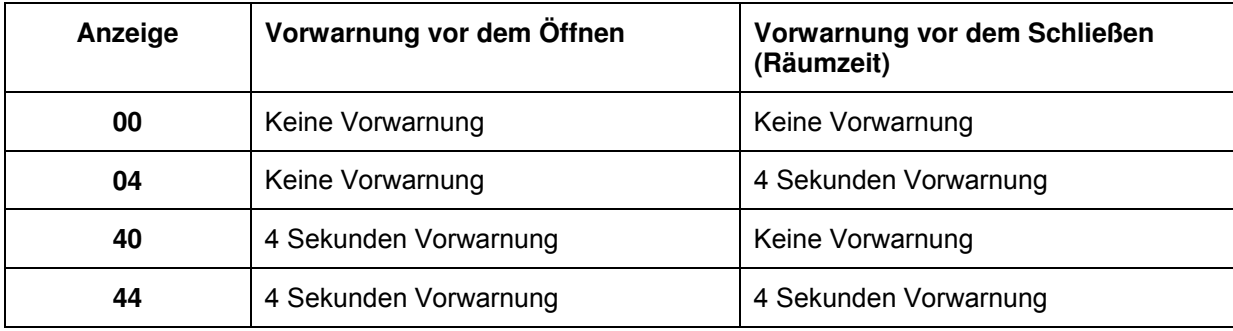

## **8.1.9. Menüpunkt P9: Einstellen der Lichtschrankenfunktion**

Wenn der Menüpunkt **P9** durch den **LERN-Taster aktiviert** wurde, wird die aktuelle Einstellung der Lichtschrankenfunktion angezeigt. **L1**, **L2** und **L3** sind die drei Grundeinstellungen. Mit dem **BT-Taster** kann die gewünschte Betriebsart **eingestellt** werden.

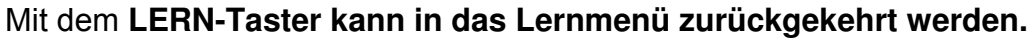

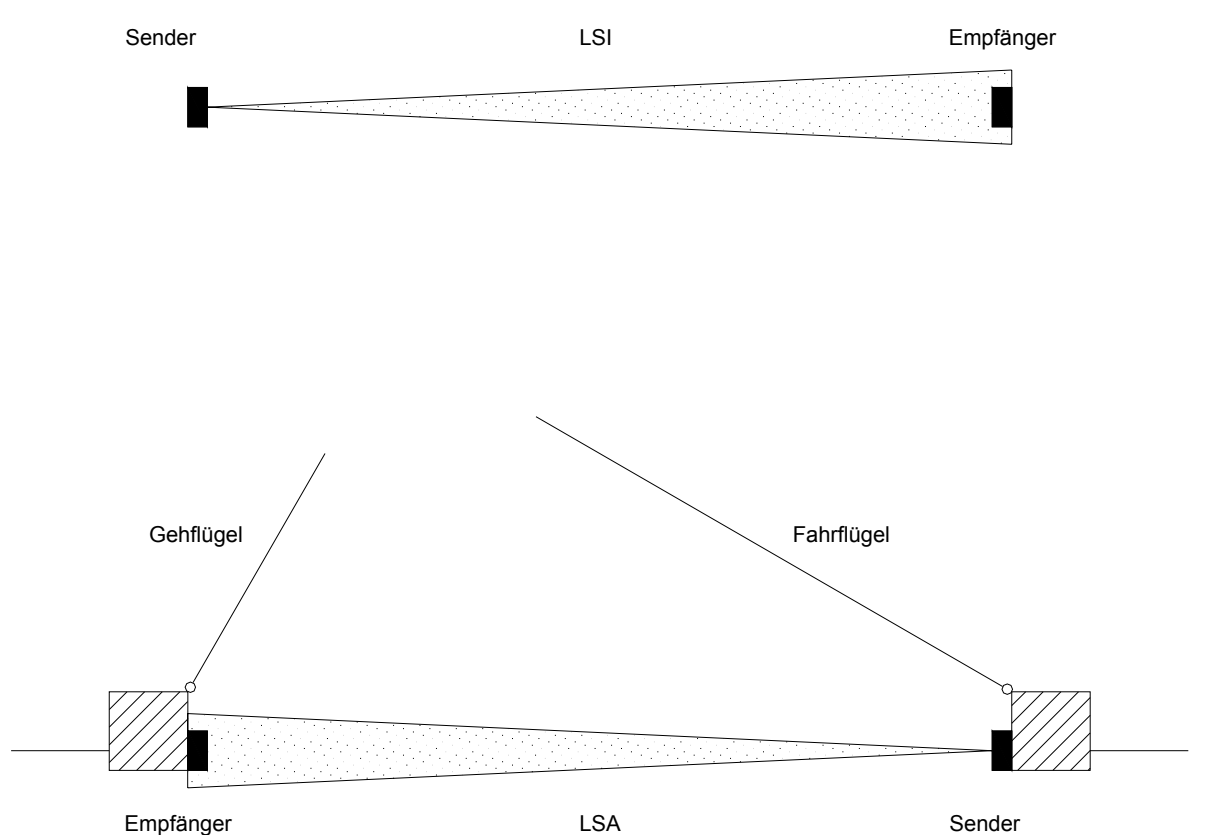

**Bild 25** 

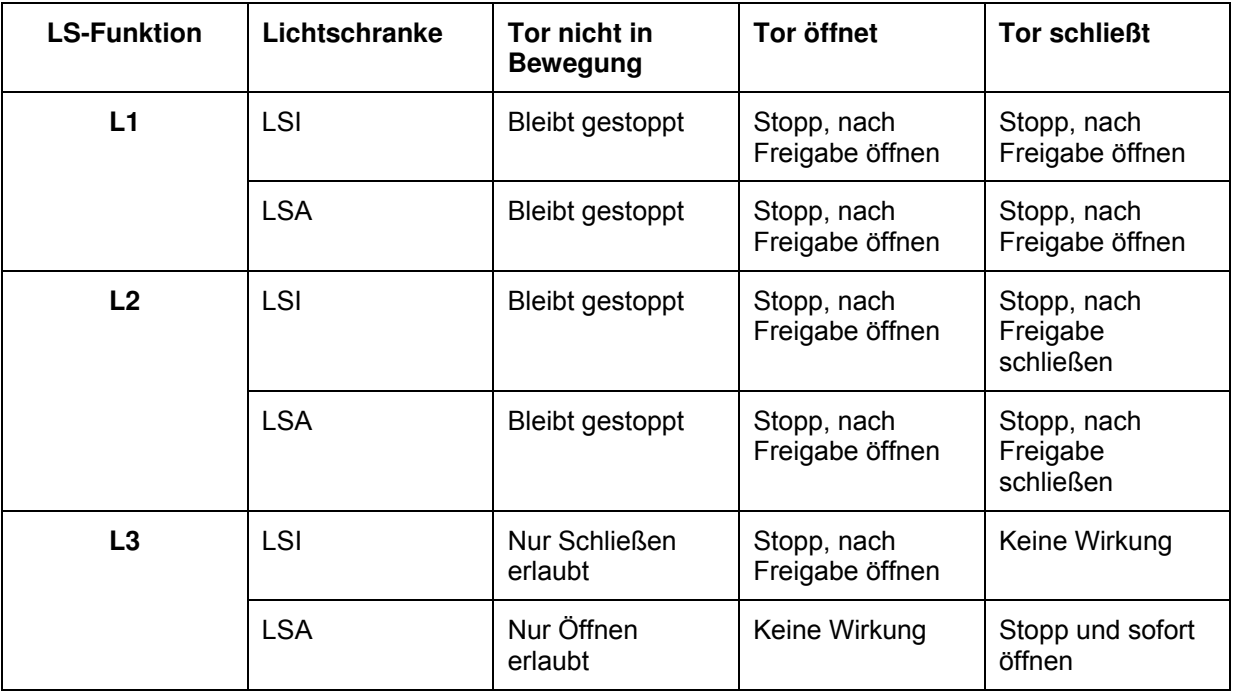

## **8.1.10. Menüpunkt PA: Einstellen des Lichtschrankentests**

Vor jeder Torbewegung, bei der die Lichtschranke ausgewertet wird, findet ein Lichtschrankentest statt. Er besteht aus zwei Phasen. In der ersten Phase wird der Sender der Lichtschranke ausgeschaltet und gewartet, dass innerhalb von maximal 2,5s der Empfänger der Lichtschranke ein Hindernis meldet. Dann beginnt die zweite Phase. Dabei wird der Sender der Lichtschranke wieder eingeschaltet und gewartet, dass der Empfänger meldet, dass kein Hindernis im Weg ist. Erst danach beginnt die Torbewegung. Wenn in der ersten Phase ein Fehler auftritt, so ist die Lichtschranke defekt. Es wird eine Fehlermeldung ausgegeben. Wenn in der zweiten Phase ein Fehler auftritt, so wird angenommen, dass ein Hindernis in die Lichtschranke geraten ist und die Torbewegung wird nicht ausgeführt. Es wird keine Fehlermeldung erzeugt. An die Steuerung MO 36 können für LSA und LSI jeweils bis zu 6 Lichtschranken angeschlossen und getestet werden. Dazu werden alle Relaisausgänge der Empfänger in Reihe geschaltet. Parallel zu den Relaiskontakten jedes Empfängers **muss** ein Widerstand von **1kOhm +/- 5%**  angeschlossen sein.

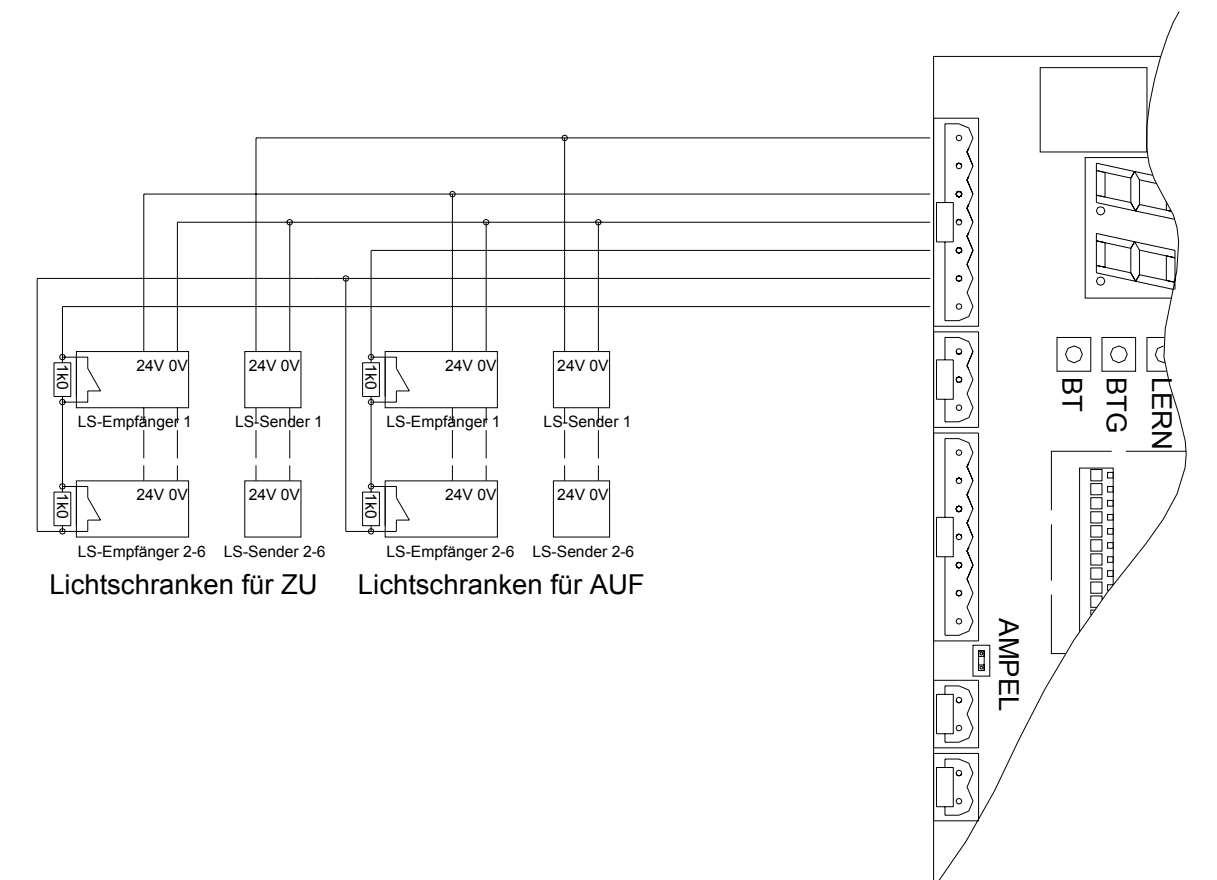

#### **Bild 26**

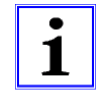

**Achtung:** Beim Weglernen führt die Steuerung einen Lichtschrankentest durch und lernt dabei, ob bzw. wie viele Lichtschranken angeschlossen sind. Wenn der Lichtschrankentest beim Lernen erfolgreich war, kann später im Betrieb ebenfalls ein Lichtschrankentest durchgeführt werden. Wenn der Lichtschrankentest beim Einlernen nicht erfolgreich war, dann wird im späteren Betrieb kein Lichtschrankentest mehr durchgeführt.

**Wichtig: Nach dem Einlernen muss der Monteur jede einzelne Lichtschranke auf ihre Funktion testen!** 

**Anmerkung:** Wenn beim Lichtschrankentest eine defekte Lichtschranke erkannt wird oder wenn ein Hindernis in der Lichtschranke steht, kann das Tor im Notbetrieb geöffnet und geschlossen werden.

Wenn der Menüpunkt **PA** durch den **LERN-Taster aktiviert** wurde, wird die aktuelle Einstellung angezeigt. Mit dem **BT-Taster** kann die gewünschte Einstellung **ausgewählt** werden. Mit dem **LERN-Taster kann in das Lernmenü zurückgekehrt werden.** 

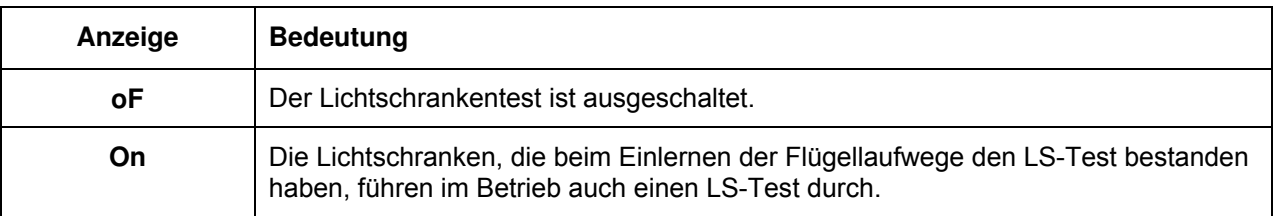

**Tabelle 19** 

## **8.1.11. Menüpunkt PB: Einstellen der Schleusenfunktion der Lichtschranken**

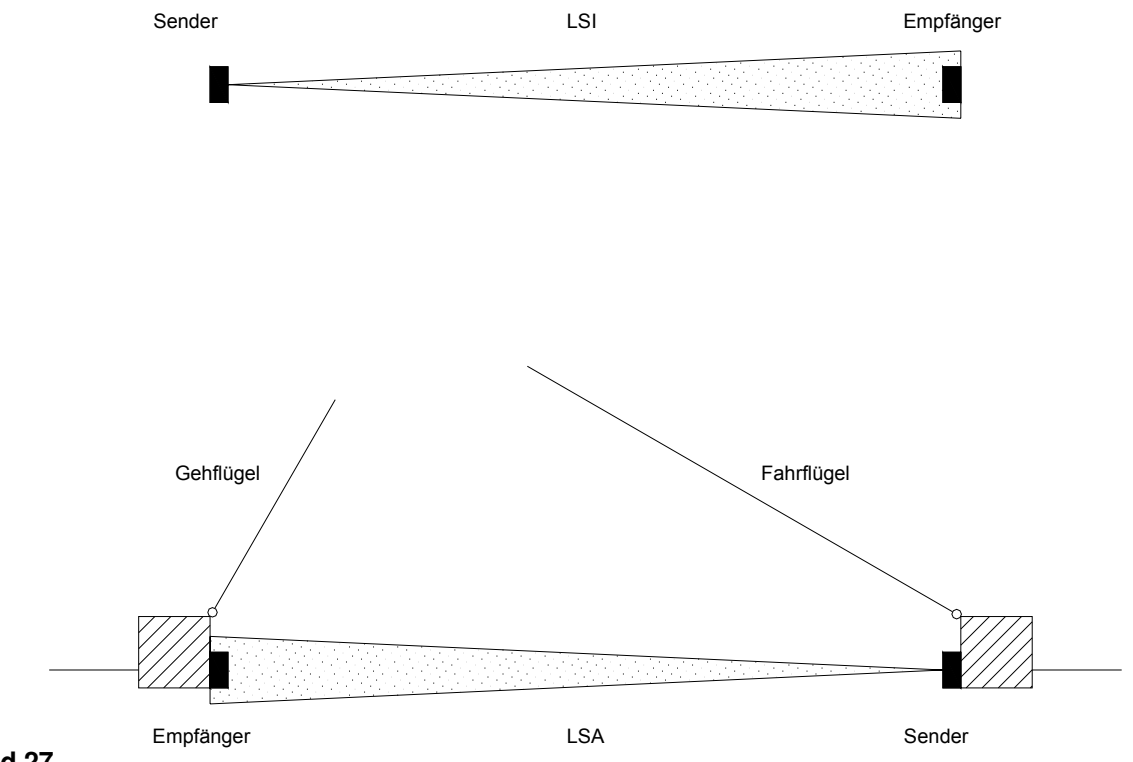

**Bild 27** 

Im Zusammenhang mit der Zulaufautomatik für beide Flügel ist eine Schleusenfunktion durch die Lichtschranken möglich. Die Aktivierung der Schleusenfunktion erfolgt im Lernmenü.

- Die Schleusenfunktion ist nur aktiv, wenn das Tor geöffnet ist.
- Wenn das Tor die Endlage Auf erreicht, wird die Schleusenfunktion initialisiert, d.h. in ihren Grundzustand "Zulaufautomatik durch Schleusenfunktion freigegeben" gesetzt.
- Wenn ein Fahrzeug von Außen nach Innen fährt, dann sperrt das Melden von LSA die Zulaufautomatik und die Freigabe von LSI hebt die Sperre auf und startet die Offenhaltezeit.
- Wenn ein Fahrzeug von Innen nach Außen fährt, dann sperrt das Melden von LSI die Zulaufautomatik und die Freigabe von LSA hebt die Sperre auf und startet die Offenhaltezeit. Wenn der Menüpunkt **PB** durch **LERN-Taster aktiviert** wurde, wird die aktuelle Einstellung angezeigt. Mit dem **BT-Taster** kann die gewünschte Einstellung **ausgewählt** werden. Mit dem **LERN-Taster kann in das Lernmenü zurückgekehrt werden.**

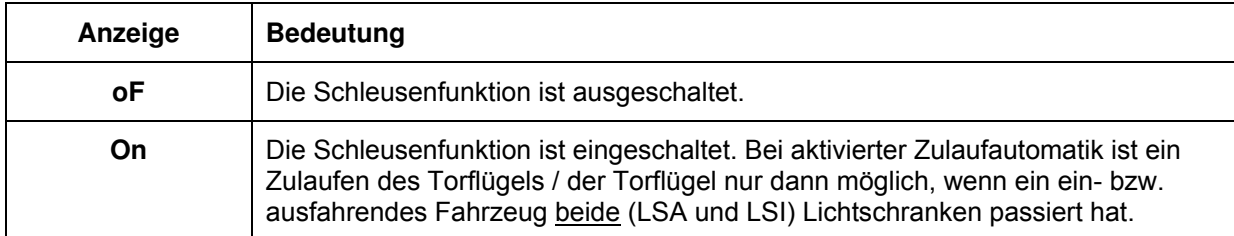

#### **Tabelle 20**

## **8.1.12. Menüpunkt PC: Einstellen der Schlossentlastung**

Wenn der Menüpunkt **PC** durch **LERN-Taster aktiviert** wurde, wird die aktuelle Einstellung angezeigt. Mit dem **BT-Taster** kann die gewünschte Einstellung **ausgewählt** werden. Mit dem **LERN-Taster kann in das Lernmenü zurückgekehrt werden.** 

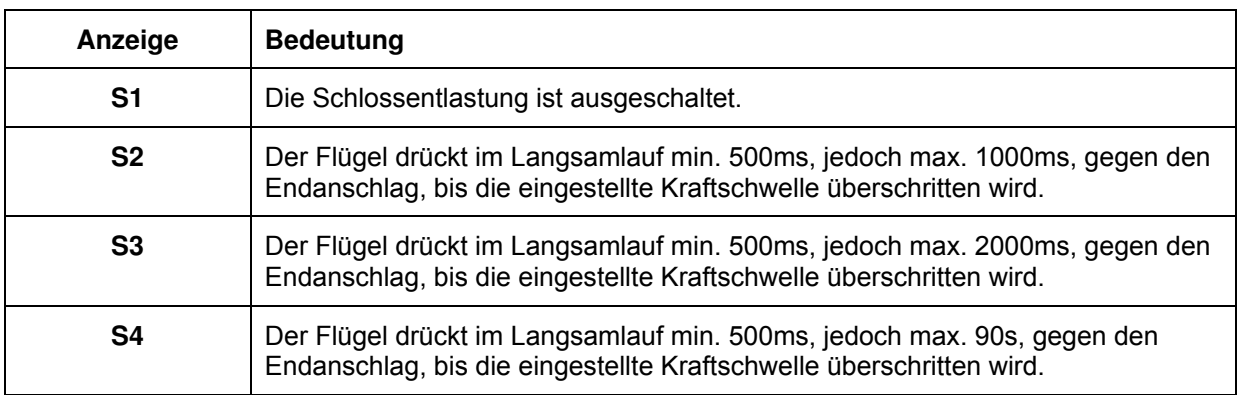

**Tabelle 21** 

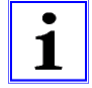

### **HINWEIS: Bei dem Antrieb FOKUS 125/2 und FOKUS 155/2 mit (optionaler) interner Blockierung ist es erforderlich die Schlossentlastung auf S2 einzustellen.**

# **8.1.13. Menüpunkt PD: Einstellen der Windstoßunterdrückung**

Es kann eingestellt werden, ob die Kraftabschaltung sofort auf ein Hindernis reagiert, oder der eingestellte Schwellwert für die Kraftabschaltung für eine bestimmte Zeit überschritten sein muss. Ein kurzer Windstoß oder eine schwingender Torflügel führen dann nicht mehr zum Abschalten.

Die eingestellte Windstoßunterdrückungszeit hat keinen Einfluss auf die Endlagenerkennung im Synchronbereich!

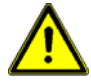

**Anmerkung: Die Windstoßunterdrückung darf nur verwendet werden, wenn zusätzliche Sicherheitseinrichtungen wie Lichtschranke und Sicherheitsleisten am Tor angebracht sind.** 

Wenn der Menüpunkt **PD** durch **LERN-Taster aktiviert** wurde, wird die aktuelle Einstellung angezeigt. Mit dem **BT-Taster** kann die gewünschte Einstellung **ausgewählt** werden. Mit dem **LERN-Taster kann in das Lernmenü zurückgekehrt werden.** 

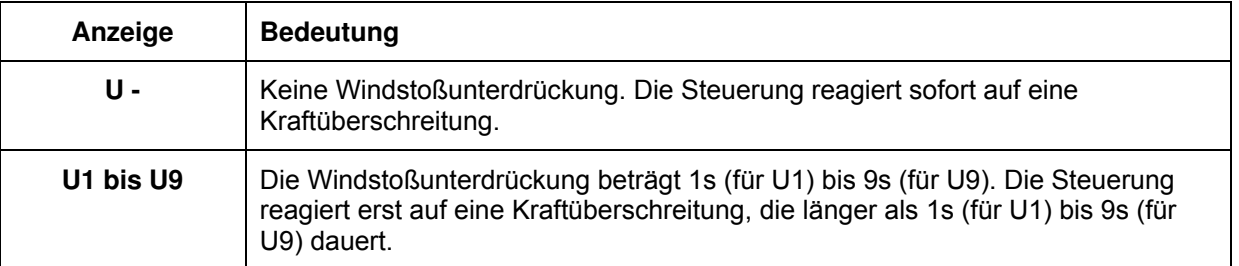

#### **Tabelle 22**

## **8.1.14. Menüpunkt PE: Einstellen der Betriebsart des Multifunktionsrelais**

Auf der Steuerung befindet sich ein Relais, dass für verschiedene Anwendungszwecke verwendet werden kann. Die Einstellung geschieht im Lernmenü. Während des Einlernens der Steuerung ist das Relais ausgeschaltet.

Wenn der Menüpunkt **PE** durch **LERN-Taster aktiviert** wurde, wird die aktuelle Einstellung angezeigt. Mit dem **BT-Taster** kann die gewünschte Einstellung **ausgewählt** werden. Mit dem **LERN-Taster kann in das Lernmenü zurückgekehrt werden.** Während des Einlernens der Steuerung ist das Relais ausgeschaltet.

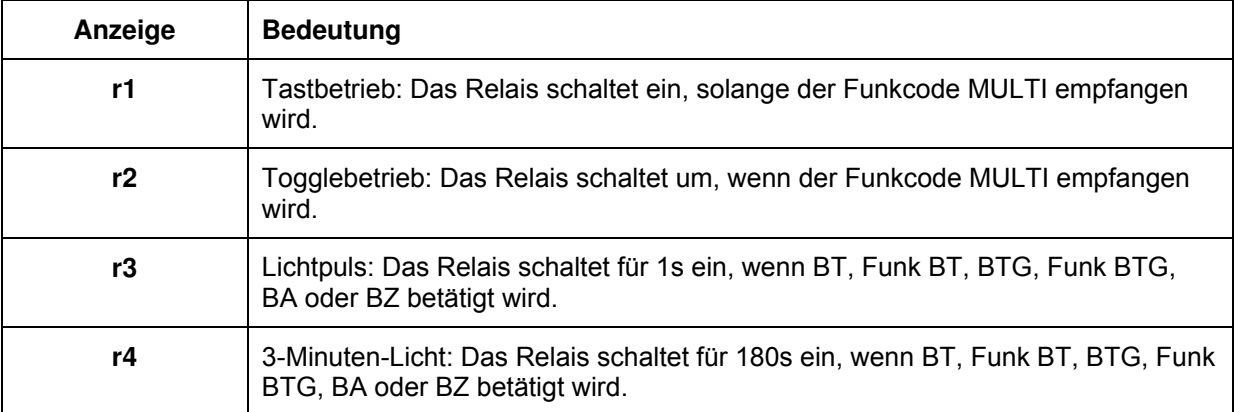

## **8.1.15. Menüpunkt PF: Rücksetzen auf Werkseinstellungen**

Wenn der Menüpunkt **PF** durch die Lerntaste aktiviert wurde, wird **rE** angezeigt. Zum **Rücksetzen auf Werkseinstellungen** wird der **BT-Taster betätigt gehalten** und der **LERN-Taster gedrückt**. Wird nur der LERN-Taster gedrückt, so erfolgt der Rücksprung ins Lernmenü, ohne Werte zu verändern. Nach dem Rücksetzen auf Werkseinstellungen muss der Laufweg neu gelernt werden.

## **9. Schließkantensicherung durch SLA und SLZ**

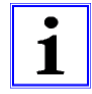

Führt eine Sicherheitsfunktion zum Abschalten, so schalten grundsätzlich beide Motoren ab.

Die Steuerung besitzt zwei integrierte Auswertegeräte mit Testfunktion gemäß EN954-1 Kategorie 2 für Schaltleisten mit Widerstandsauswertung zur Absicherung der Schließkanten in Laufrichtung AUF und ZU. Der Zustand der Schaltleisten wird durch die roten LED's SLA und SLZ angezeigt. Bei Betätigung der Schaltleiste, leuchtet die zugehörige LED.

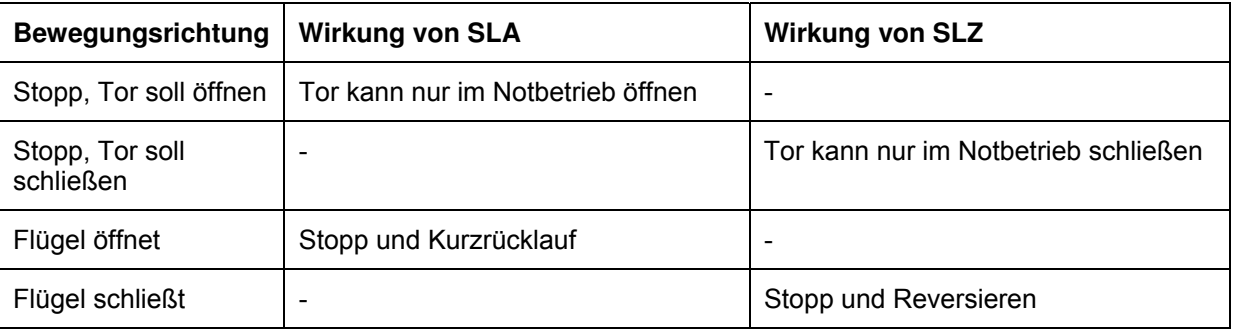

#### **Tabelle 24**

Anmerkung: Siehe Zählfunktion für Reversieren (siehe 8.1.6.2).

Es können Schließkontakte mit 8,2kΩ ±5% Parallelwiderstand oder Öffnerkontakte mit 8,2kΩ ±5% Serienwiderstand angeschlossen werden. Wenn die Schließkantensicherung nicht verwendet werden soll, so ist der zugehörige Eingang über einen 8,2 kΩ ±5% Widerstand mit Masse zu verbinden. Mehrere Schaltleisten mit 8,2kΩ Abschlusswiderstand können wie in der Zeichnung hintereinander geschaltet werden. Die Sicherheitskategorie bleibt dabei erhalten.

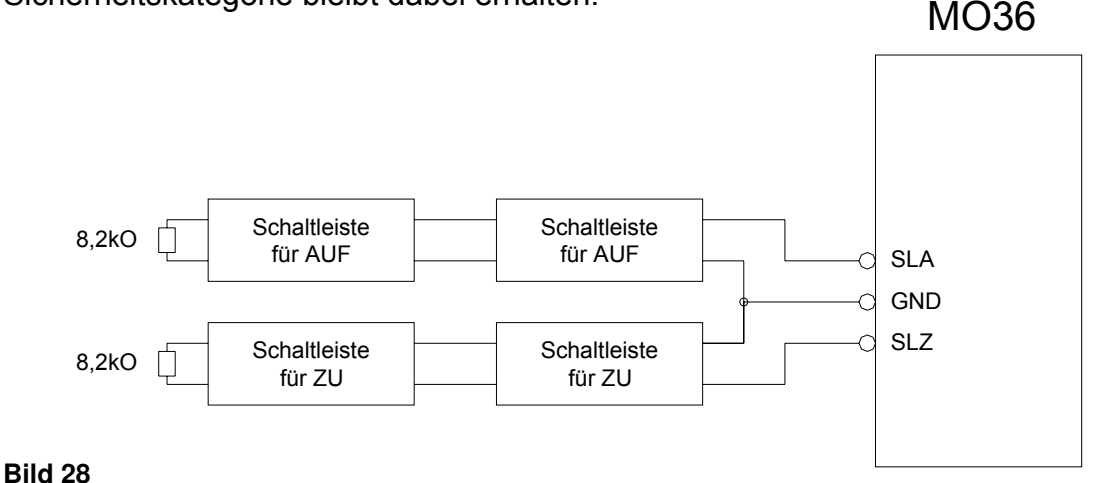

### **10. Zusatzfunktionen und Aufsteckmodule 10.1. Schaltuhrbetrieb mit Aufsteckuhr ASU2 (optional)**

Auf die Steuerung kann die Schaltuhr ASU2 aufgesteckt werden. Die Schaltuhr hat folgende Funktion: Wenn die SU einschaltet, entspricht das einem AUF-Befehl. Solange die Schaltuhr eingeschaltet ist, kann das Tor nicht geschlossen werden. Wenn die Schaltuhr ausschaltet, entspricht das einem Zu-Befehl. Bei Zulaufautomatik wird beim Ausschalten der Schaltuhr sofort geschlossen und nicht erst über die Zulaufautomatik.

## **10.2. Ampelbetrieb mit Ampelmodul AMO34A (optional)**

Das Ampelmodul AMO34A für eine Rot- und Grünampel kann angeschlossen werden.

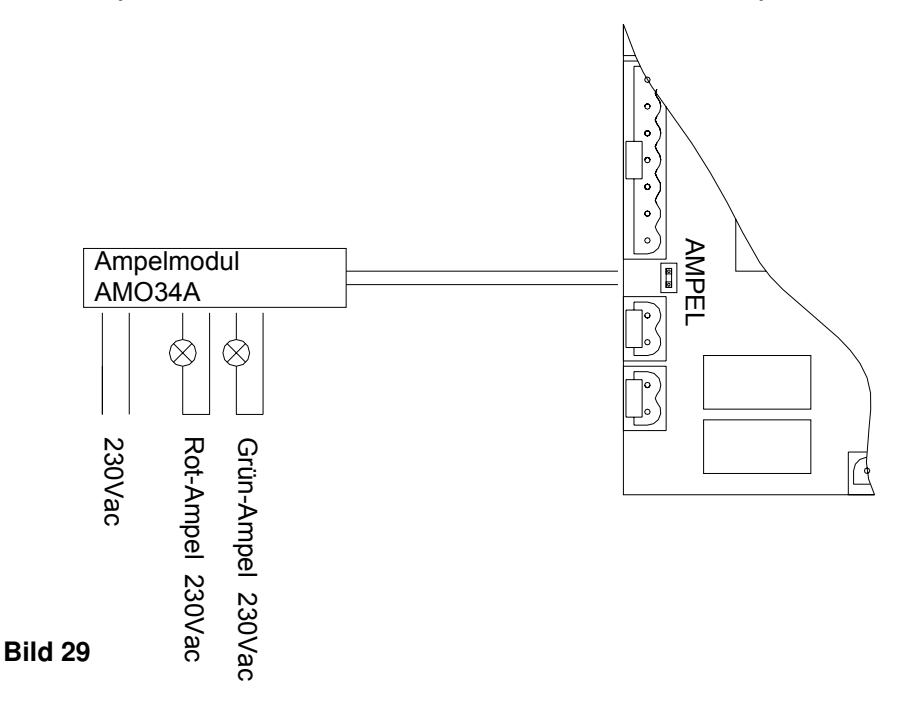

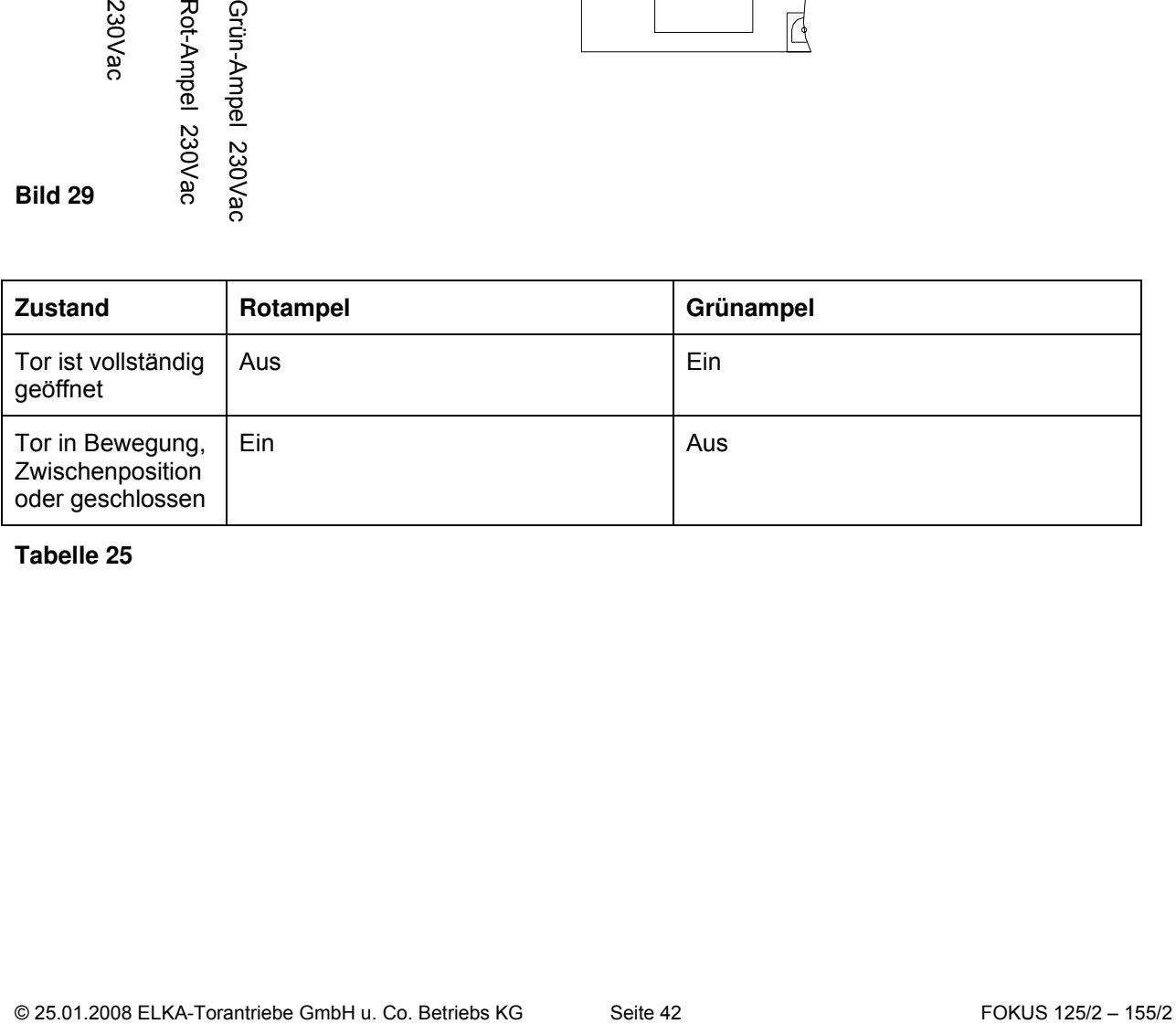

## **11. Einschaltverhalten nach Spannungsausfall**

Nach dem Einschalten der Versorgungsspannung bzw. nach jedem Stromausfall ist die Position der Flügel unbekannt. Die Steuerung arbeitet zunächst in einem Anlaufbetrieb. Die Flügel fahren dabei nur im Langsamlauf. Vor jeder Bewegung findet eine Schlossentlastung statt. Das Schließen der Flügel geschieht nacheinander. Wenn das Tor durch Kraft in der Endlage Zu bzw. der Fahrflügel bei Einflügelbetrieb auch in der Endlage AUF abschaltet, ist die Torposition bekannt und die Steuerung geht in den Normalbetrieb über. Im Anlaufbetrieb ist auch Notbetrieb möglich.

#### **12. Fehlerdiagnose durch die Steuerung 12.1. Fehleranzeigen auf dem Display**

Wenn die Steuerung einen Fehler erkennt, so erfolgt die Anzeige des Fehlers auf dem Display als Fehlercode. Die folgenden Fehler werden erkannt und angezeigt:

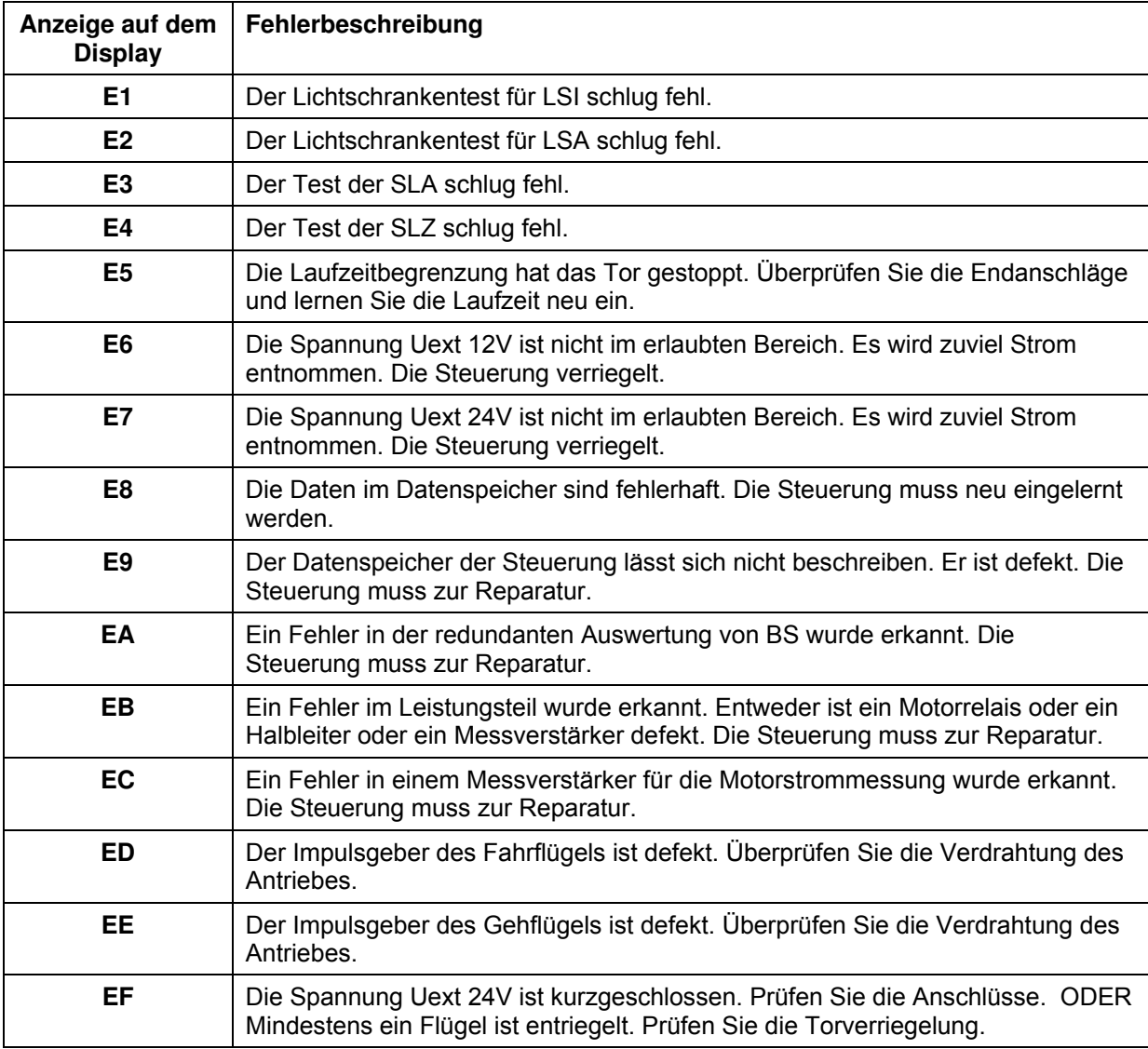

## **12.2. Notbetrieb**

Bei Ausfall oder Dauermeldung einer der Sicherheitseinrichtungen LSA, LSI, SLA oder SLZ ist eine Bedienung im Notbetrieb möglich. Hierbei kann das Tor mit den Tastereingängen BA oder BZ im Notbetrieb nach einer Warnzeit von 10 Sekunden Dauer gefahren werden (Totmannfunktion). Während der Warnzeit und beim Fahren im Notbetrieb blinkt das Warnlicht. Notbetrieb über Funk (BT oder BTG) ist aus Sicherheitsgründen nicht möglich. Nach dem Netzeinschalten ist die Torposition noch nicht bekannt. Notbetrieb ist auch beim Anlaufen nach dem Netzeinschalten möglich, aber es steht nur der Langsamlauf zur Verfügung und das Schließen der Torflügel erfolgt nacheinander.

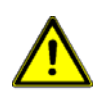

**Achtung!** Das Tor lässt sich durch BA und BZ selbst dann bewegen, wenn eine Sicherheitseinrichtung ausgefallen ist. Die Taster BA und BZ müssen deshalb so angebracht werden, dass das Tor bei der Bedienung eingesehen werden kann.

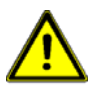

**Achtung!** Werden externe Geräte, die ein Dauersignal abgeben, an BA oder BZ angeschlossen, so können diese Geräte den Notbetrieb auslösen und das Tor bei einer ausgefallenen oder betätigten Sicherheitseinrichtung verfahren. Siehe Induktionsschleifenfunktion und externe Schaltuhr.

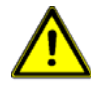

**Achtung!** Wenn das Multirelais für einen zusätzlichen Funkcanal verwendet wird und dieser dann an BA oder BZ angeschlossen wird, dann kann der Notbetrieb auch über Funk ausgelöst werden. In diesem Fall sollten nur stationäre Sender verwendet werden, von wo aus das Tor eingesehen werden kann.

# **13. Technische Daten MO 36 13.1. Einstellbereich der Parameter und Werkseinstellung**

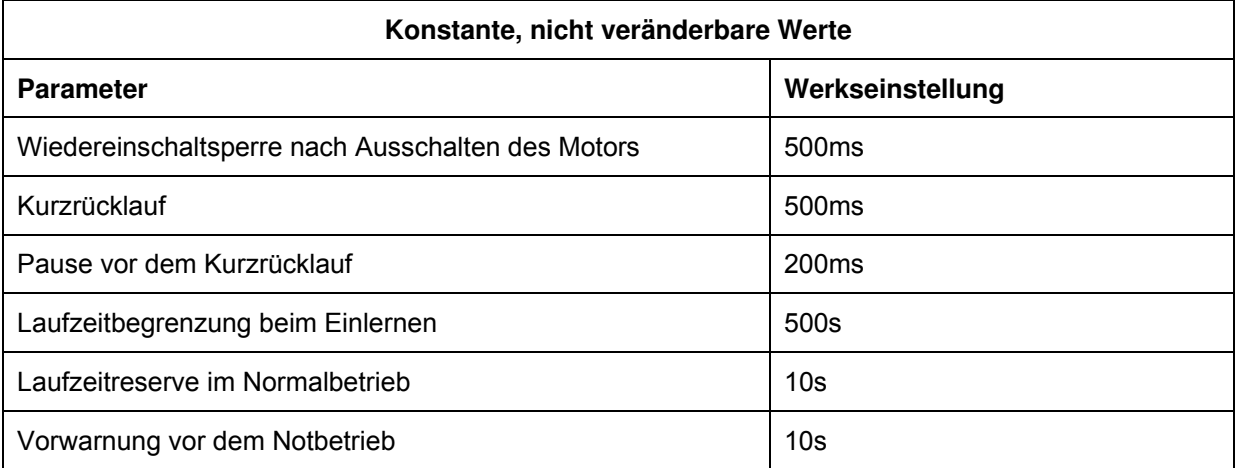

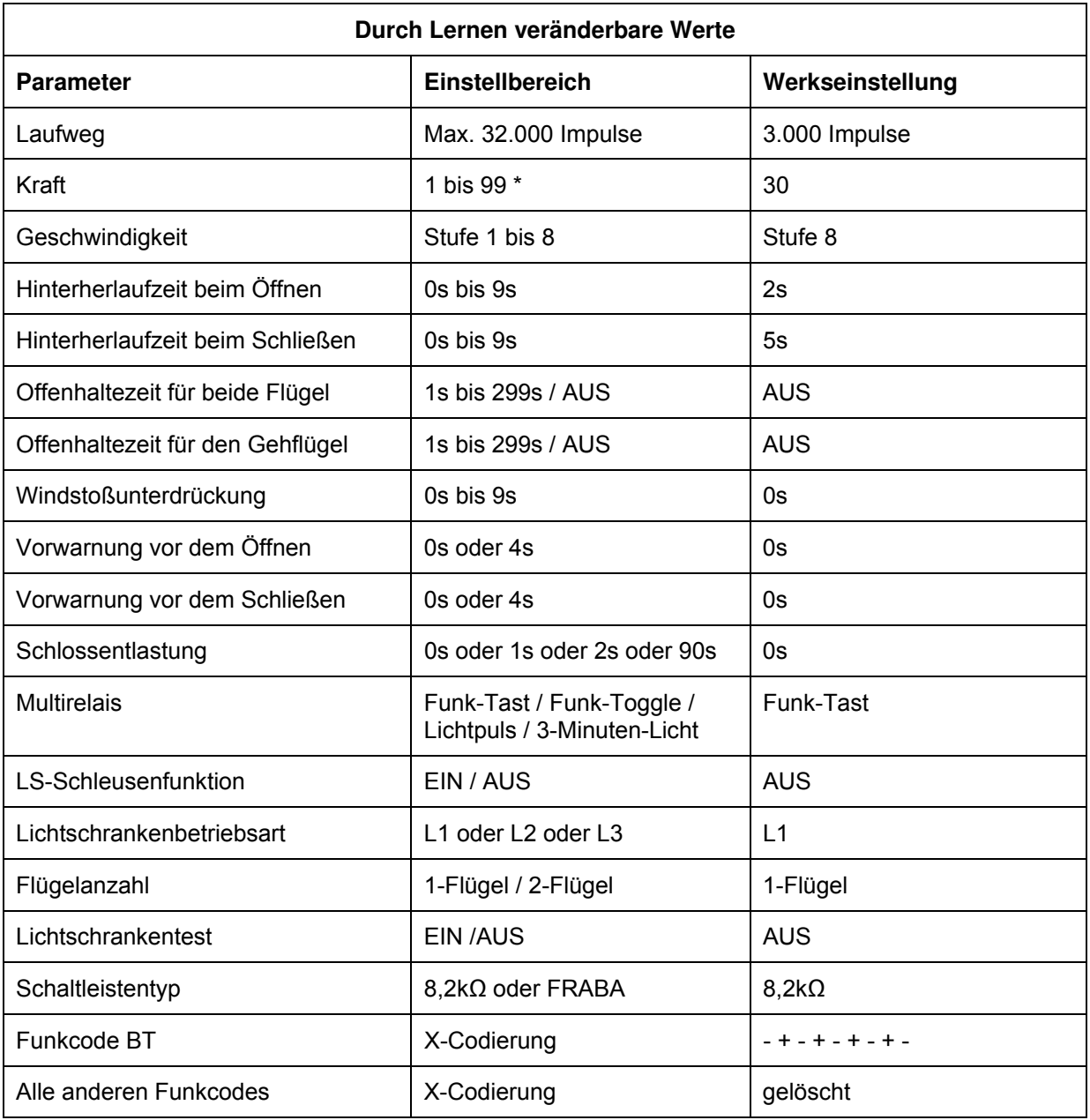

\* Bitte beachten Sie die max. zulässigen Kraftwerte – siehe Tabelle 12